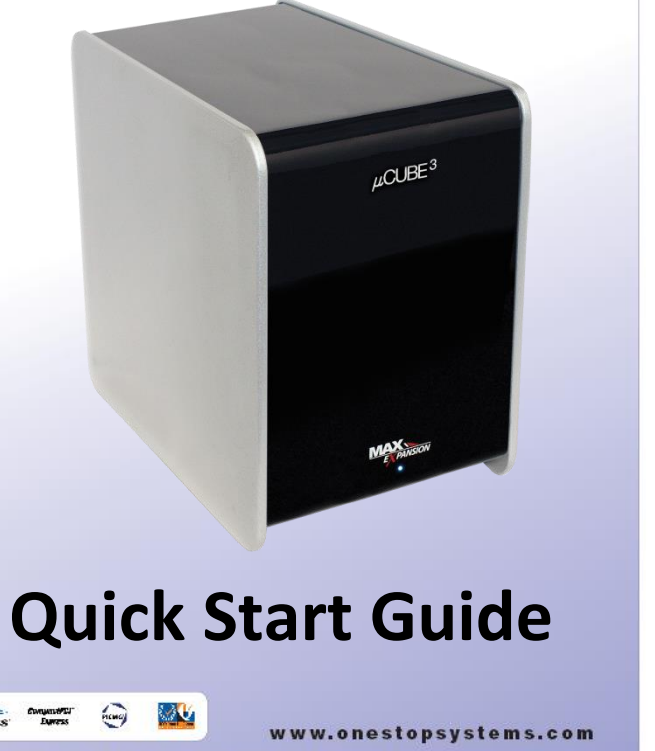

**Warranty**

· Properly ground yourself (grounded wrist strap or ESD-protective mat)

All OSS products are backed by our 2 year limited warranty.

**Enjoy your new µCUBE<sup>3</sup> ! Follow the steps in this quick start guide to quickly and easily use your new product.**

system's performance by supporting from one to five I/O short cards. Loosen the three access screws to install your add-in card(s) into the  $\mu$ CUBE<sup>3</sup>. Attach the PCIe cable adapter or Thunderbolt cable to your PC and instantly your PC delivers increased performance with no additional software require, making the installation quick and easy.

The  $\mu$ CUBE<sup>3</sup> is a trademark of One Stop Systems, Inc.

Electrostatic charges (ESD) easily build up in the body and can be damaging to your computer. For this reason it is vital to create an ESD safe environment when working with computer components.

Thunderbolt is a trademark of Intel Corporation

The  $\mu$ CUBE<sup>3</sup> desktop enclosures dramatically increase your

#### **an ESD safe Create environment.** *2*

### *1* **Ensure that you have received everything.**

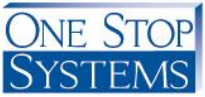

Always unplug the power cable before

obeuju8 the enclosure

If you encounter a missimg or damaged item, call us toll free we will be happy to assist you to assist you in the wild by the happy to and  $\mu$ 

- Quick Start Guide
- $\bullet$  (1) External power supply
- $\bullet$  (1) Cable (PCIe or Thunderbolt)
	- $\bullet$  (1) Cable adapter (PCIe only)
- (1) µCUBE<sup>3</sup> expansion enclosure

sabuloni agaxbaq zidT .agamab gniqqida:

Verify that all items listed are present and inspected for

properly grounded.

 $\circ$  Do not touch cards if you are not

- $\bullet$  Mypeu boaziple' poup possible, had by  $\bullet$ the metal bracket or by their edges
- o appear our Build and so Avoid to Avoid to Avoid 100 Avoid 100 Avoid 100 Avoid 100 Avoid 100 Avoid 100 Avoid 1 components unnecessarily
- Remember, you may not even feel a apock that could severely damage your computer

# **µCUBE<sup>3</sup> Expansion Enclosure**

*3 4* **Familiarize yourself with the product.**

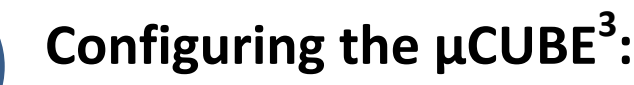

#### **Opening the µCUBE<sup>3</sup>**

- 1. Remove all items from their packaging including:
	- a. µCUBE<sup>3</sup> enclosure (includes chassis, sled with backplane and target cable adapter)
	- b. (1) Host cable adapter card
	- c. (1) Cable
	- d. (1) External power supply

#### **Add-in Card Installation**

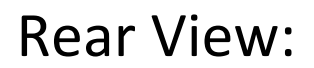

- 2. Remove the sled from the  $\mu$ CUBE<sup>3</sup>
- a. Unscrew the access screw located at the top of the sled.
	- b. Remove the sled from the chassis.

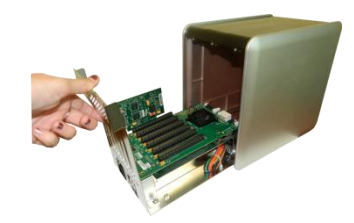

- 3. Install your add-in card
	- a. Carefully align the add-in board connector with the PCIe connector on the backplane and press firmly into place.
	- b. Replace the screw on top of the card bracket, securing the newly-installed board into place in the tray.
	- c. Always use a slot cover for any unused slots on the rear panel.
- 5. For PCIe connection to your PC or workstation
	- a. To insert the PCIe cable, line up the keyed side of the cable connector with the keyed side of the connector on the board and insert.
		- i. Pull back the green tab on the retractor to allow the cable to lock into place.
		- ii. The teeth of the cable connector must be completely seated.
	- b. Install the cable adapter in a PCIe slot in your PC or workstation.
		- i. Place the cable adapter card in an open slot in your computer (the cable adapter will only operate at the base speed of the slot. Ex: a x8 card in a x16 slot operates at x8 speeds.)
		- ii. Fasten the adapter card in the slot by tightening the screw on the slot cover.
- 6. For Thunderbolt Connection
	- a. Connect the Thunderbolt cable to the Thunderbolt connector in your workstation or laptop.
		- i. The cable can be connected to either of the Thunderbolt connectors on the  $\mu$ CUBE<sup>3</sup>

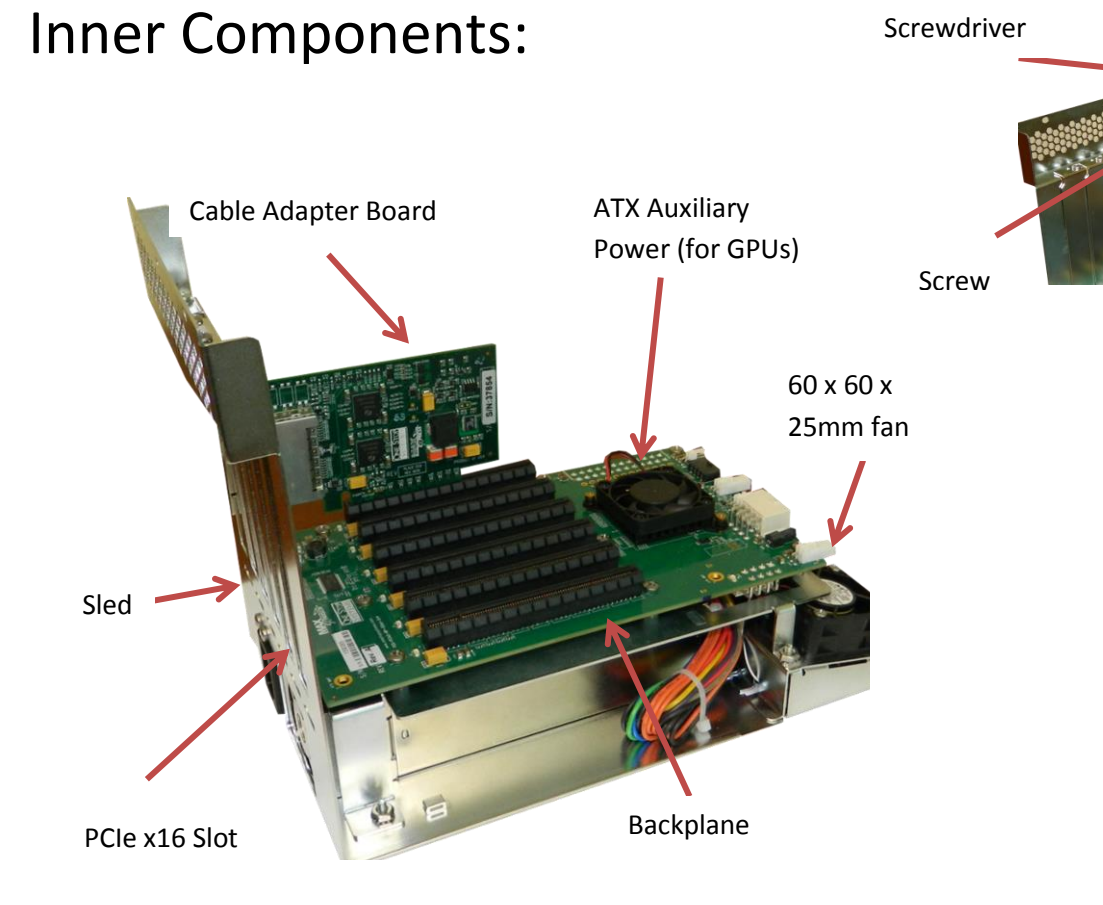

- a. Slide the sled back into the chassis.
- b. Replace the access screw at the top of the sled.

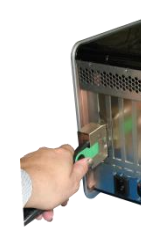

#### 4. Replace the sled

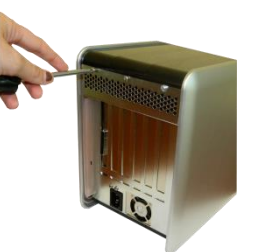

7. Insert the power cable and turn on your computer to power up the  $\mu$ CUBE<sup>3</sup>

## **Cabling the µCUBE 3 to your computer**

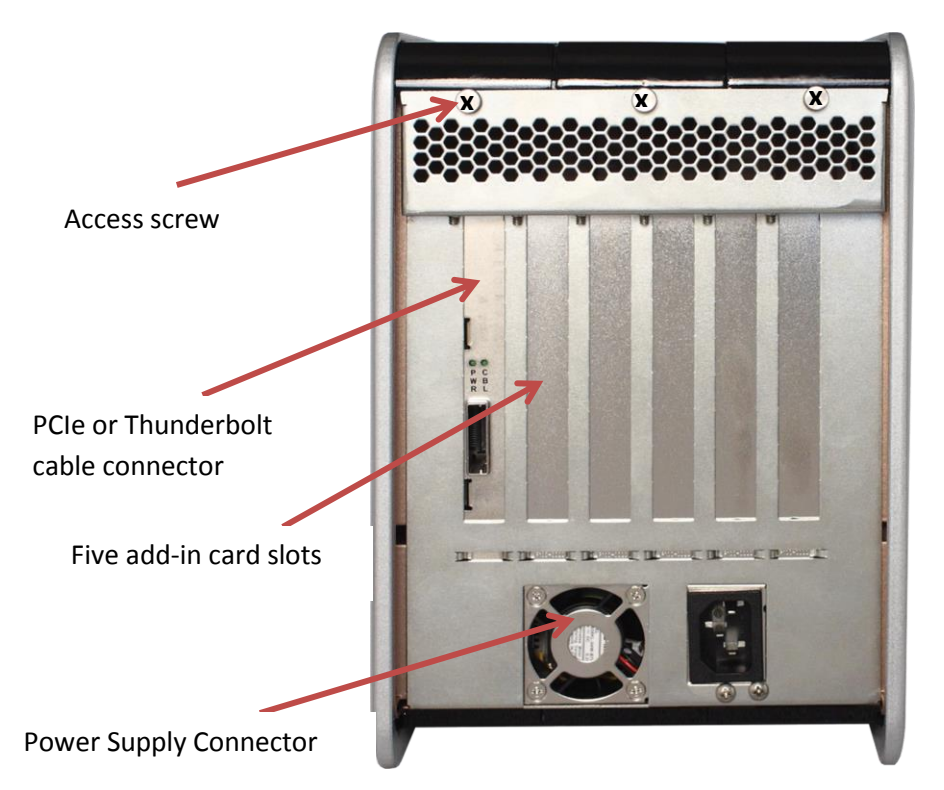

8. Install any driver required for the add-in card(s) on your computer.

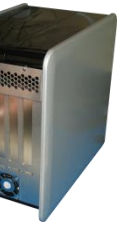